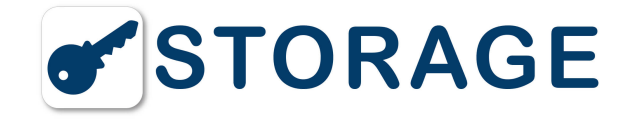

# **FAQ - Support Valuebox**

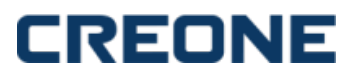

Hier finden Sie Informationen und Support, Fragen & Antworten zu **ValueBox Basic**,**ValueBox System**,**ValueBox Expansion** und **KeyWin Light Software**.

Bitte klicken Sie auf die gewünschte Frage, die Antwort klappt automatisch auf.

# **FAQ ValueBox Basic**

# **1. Inbetriebnahme der ValueBox Basic-Serie**

Um die ValueBox Basic in Betrieb zu nehmen, müssen Sie zuerst den Servicecode ändern. Danach gibt man die Codes ein und kann den Schrank sofort benutzen. Hinweise zur Programmierung der übrigen Funktionen finden Sie im Handbuch der jeweiligen Serie.

**Servicecode:** Alle ValueBox werden mit dem **Servicecode 301042#** geliefert. Nur die Person, die Zugang zum Servicecode hat, kann neue Codes eingeben oder alte löschen. Dieser Code sollte vom Anwender nach der Installation so bald wie möglich geändert werden, damit keine unerlaubte Programmierung erfolgen kann. Der Servicecode kann nicht gelöscht, sondern nur durch einen neuen Servicecode ersetzt werden. Wenn der Servicecode vergessen wird, muss die ValueBox auf die Fabrikeinstellungen zurückgesetzt werden. Beim Reset werden alle Codes und Programmierungen gelöscht. Bei der richtigen Eingabe von Codes blinkt die Anzeige dreimal mit kürzeren Zeitintervallen und danach langsamer. Bei der falschen Eingabe von Codes blinkt die Anzeige zehnmal mit kürzeren Zeitintervallen und danach langsamer. Danach muss die korrekte Eingabe erfolgen.

# **2. Servicecode ändern**

SCHRITT 1: Den bei der Lieferung geltenden Servicecode eingeben:301042#

Die Anzeige blinkt dann mit kürzeren Zeitintervallen.

SCHRITT 2: Geben Sie einen neuen Servicecode ein, z. B. 123456: \*99\*123456#: \*99\* < neuer Servicecode >

Bitte beachten, dass der Servicecode immer sechs Ziffern hat.

SCHRITT 3: Serviceposition beenden:\*89# Die Anzeige blinkt dann mit langsameren Zeitintervallen.

#### **3. Codes programmieren**

Um neue Pincodes programmieren zu können, muss immer der Servicecode angegeben werden. Wenn ein oder mehrere Erweiterungsschränke angeschlossen sind, werden die Codes eingegeben, indem man die Nummer der Tür jedes Erweiterungsschranks von oben nach unten gezählt angibt.

SCHRITT 1: Den gültigen Servicecode eingeben:301042#Die Anzeige blinkt dann mit kürzeren Zeitintervallen.

SCHRITT 2: \*11\* für neue Codeeingabe eingeben. Danach wählen Sie die Tür, \*, und danach den Code, den Sie für diese Tür eingeben möchten. Beenden mit #

Beispiel: \*11\*Tür\*PIN-Code#

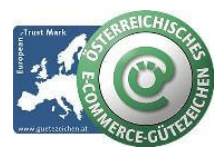

#### **schlüsselmanagement.at | Klaus Madzar**

Blumberggasse 3 - 1160 Wien, Österreich - Onlinevertrieb, an dieser Adresse befindet sich kein Schauraum und kein Verkaufsraum. T: +43(0)1/ 480 56 56 | F: +43(0)1/ 480 55 35 | www.schluesselmanagement.at | office@schluesselmanagement.at DVR: 2110969 | ARA-Lizenznummer: 19909 | ERA-Lizenznummer: 51951 | ANKÖ Firmencode: 80530 | UID: ATU53610409 Gewerbe Behörde Mag.Bezirksamt XVI Wien - Österreichisches E-Commerce Gütezeichen | https://www.guetezeichen.at

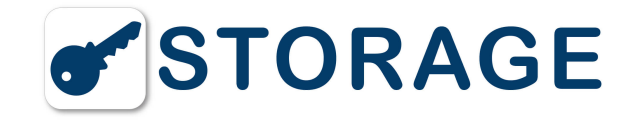

SCHRITT 3: Punkt 2 für jeden Code wiederholen, der eingegeben werden soll.

SCHRITT 4: Serviceposition beenden:\*89#Die Anzeige blinkt dann mit langsameren Zeitintervallen.

Beispiel:

\*11\*1\*1111# Tür 1 mit Code 1111.

\*11\*6\*4545# Tür 6 mit Code 4545.

\*11\*12\*1010# Tür 12 mit Code 1010.

\*89# Servicemenü beenden.

## **4. So starten Sie die ValueBox Basic-Serie und stellen sie zurück**

Bei einer Neuinstallation (Reset) wird der Schrank auf die Fabrikeinstellungen zurückgestellt.

SCHRITT 1: Die Servicetür des Schranks öffnen.

SCHRITT 2: Die Stromzufuhr zur Keybox unterbrechen und ein eventuell vorhandenes Batterie-Backup abschalten.

SCHRITT 3: Danach gleichzeitig \* und # drücken und die Stromzufuhr wieder einschalten.

SCHRITT 4: \* und # gedrückt halten, bis die Leuchtdiode schnell blinkt, dies kann bis zu zehn Sekunden dauern.

# **5. So wird die ValueBox Basic-Serie installiert**

Die Basic-Serie besteht aus stabilen und betriebssicheren Schränken. Falls trotzdem Probleme auftreten sollten, wenden Sie sich bitte an uns. Hier erhalten Sie jede Unterstützung und können auch Ersatzteile bestellen.

Bitte beachten, dass immer, wenn ein Zubehör oder eine Erweiterungsschrank an die ValueBox angeschlossen wird, eine Neuinstallation (Reset) erfolgen muss. Damit erfolgt eine Aktualisierung des angeschlossenen Zubehörs. Im Hauptmenü unter Support und Basic finden Sie kurz gefasste Schritt-für-Schritt-Anleitungen für Installation, Inbetriebnahme und Neuinstallation. Ausführlichere Beschreibungen, auch für die Programmierung anderer Funktionen sind im Handbuch des jeweiligen Produkts enthalten.

## **6. Installation Schritt-für-Schritt**

SCHRITT 1: Die Servicetür mithilfe des Schlüssels öffnen.

SCHRITT 2: Das mitgelieferte 230V-Netzkabel an die Klemme auf der Schaltkreiskarte anschließen (Skizze im Handbuch).

a. Das Kabel wird von der Vorderseite oder an der Unterseite der Vorderseite verlegt, die vorgestanzt ist, um die Öffnung herstellen zu können.

- b. Das braune und das blaue Kabel werden an die Klemme angeschlossen. Das blaue Kabel wird an N und das braune Kabel an F angeschlossen.
- c. Das grün/gelbe Kabel wird mit der Erdungsschraube neben der Klemme angeschlossen.

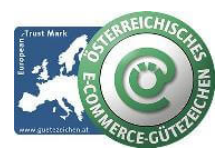

#### **schlüsselmanagement.at | Klaus Madzar**

Blumberggasse 3 - 1160 Wien, Österreich - Onlinevertrieb, an dieser Adresse befindet sich kein Schauraum und kein Verkaufsraum. T: +43(0)1/ 480 56 56 | F: +43(0)1/ 480 55 35 | www.schluesselmanagement.at | office@schluesselmanagement.at DVR: 2110969 | ARA-Lizenznummer: 19909 | ERA-Lizenznummer: 51951 | ANKÖ Firmencode: 80530 | UID: ATU53610409 Gewerbe Behörde Mag.Bezirksamt XVI Wien - Österreichisches E-Commerce Gütezeichen | https://www.guetezeichen.at

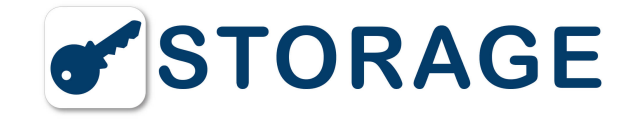

Es ist wichtig, dassdas grün/gelbe Kabel korrekt befestigt wird. Es ist der Schutzerdungsleiter und muss immer länger als die beiden anderen Kabel sein.

# **FAQ ValueBox System**

# **1. Inbetriebnahme der ValueBox System-Serie**

Um das ValueBox System in Betrieb zu nehmen, müssen Sie den Servicecode eingeben, die Sprache wählen und Datum und Uhrzeit einstellen. Danach gibt man die Codes ein und kann den Schrank sofort benutzen. Hinweise zur Programmierung der übrigen Funktionen finden Sie im Handbuch für das jeweilige Modell.

ServicecodeAlle ValueBox werden mit dem Servicecode 301042 geliefert. Nur die Person, die Zugang zum Servicecode hat, kann neue Codes eingeben oder alte löschen.

Der Servicecode sollte möglichst bald nach der Installation geändert werden. Der Servicecode kann 1 bis 6 Zeichen umfassen. Der Servicecode kann nicht gelöscht, sondern nur durch einen neuen Servicecode ersetzt werden.

Wenn der Servicecode vergessen wird, muss die ValueBox auf die Fabrikeinstellungen zurückgesetzt werden.

Beim Reset werden alle Codes und Programmierungen gelöscht. Gespeicherte Ereignisse werden nicht gelöscht.

# **2. Servicecode ändern**

- SCHRITT 1: Den Servicecode eingeben (301042 bei Lieferung) 301042#.
- SCHRITT 2: 1 für Codes im Hauptmenü wählen.
- SCHRITT 3: 4 für Servicecode im Funktionsmenü wählen.
- SCHRITT 4: Neuen Servicecode (1-6 Zeichen) eingeben und # drücken.
- SCHRITT 5: Durch Drücken von 0 in die Startposition zurückgehen.

#### **3. Sprache wählen und Datum und Uhrzeit einstellen**

Den Servicecode eingeben (301042 bei Lieferung) 301042#.

- SCHRITT 2: 4 für Sprache im Hauptmenü wählen.
- SCHRITT 3: Die anzuwendende Sprache wählen. Hierzu die Ziffer eingeben, die vor der Sprachwahl steht.
- SCHRITT 4: 5 für System im Hauptmenü wählen.
- SCHRITT 5: 1 für Einstellung der Uhrzeit im Funktionsmenü wählen.
- SCHRITT 6: Jeweils zwei Ziffern für Minuten und Stunden, gefolgt von # eingeben.
- SCHRITT 7: 2 für Einstellung des Datums im Funktionsmenü wählen.

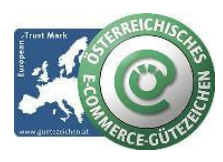

#### **schlüsselmanagement.at | Klaus Madzar**

Blumberggasse 3 - 1160 Wien, Österreich - Onlinevertrieb, an dieser Adresse befindet sich kein Schauraum und kein Verkaufsraum. T: +43(0)1/ 480 56 56 | F: +43(0)1/ 480 55 35 | www.schluesselmanagement.at | office@schluesselmanagement.at DVR: 2110969 | ARA-Lizenznummer: 19909 | ERA-Lizenznummer: 51951 | ANKÖ Firmencode: 80530 | UID: ATU53610409 Gewerbe Behörde Mag.Bezirksamt XVI Wien - Österreichisches E-Commerce Gütezeichen | https://www.guetezeichen.at

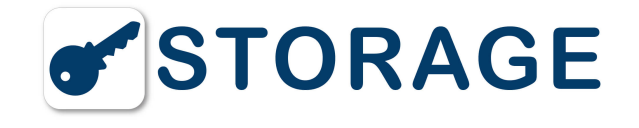

SCHRITT 8: Jeweils zwei Ziffern für Jahr, Monat und Tag, gefolgt von # eingeben.

SCHRITT 9: Durch Drücken von 0 in die Startposition zurückgehen.

## **4. Codes programmieren**

Bei der Lieferung sind keine Anwendercodes eingestellt.

SCHRITT 1: Den Servicecode eingeben (301042 bei Lieferung) \*301042#.

SCHRITT 2: 1 für Codes im Hauptmenü wählen.

SCHRITT 3: 1 für neue Codes im Funktionsmenü wählen.

SCHRITT 4: Fachnummer (1-2 Zeichen) eingeben und # drücken.

SCHRITT 5: Code eingeben (1-6 Zeichen) und # drücken.

SCHRITT 6: Name eingeben (maximal 6 Zeichen) und # drücken.

SCHRITT 7: Durch Drücken von \* in die Startposition zurückgehen.

Ein Code ist immer mit einem Namen kombiniert, und Berichte zeigen nur den Namen an. Wenn eine Person Zugang zu mehr als einem Fach erhalten soll, müssen für jedes Fach unterschiedliche Codes und Namen programmiert werden.

#### **5. So starten Sie die System-Serie und stellen sie zurück**

Bei einer Neuinstallation (Reset) wird der Schrank auf die Fabrikeinstellungen zurückgestellt. Beim Reset werden alle Codes gelöscht.

SCHRITT 1: Die Servicetür des Schranks öffnen.

SCHRITT 2: Die Stromzufuhr zur ValueBox unterbrechen und ein eventuell vorhandenes Batterie-Backup abschalten.

SCHRITT 3: Den Reset-Schalter von "Norm" auf "Reset" stellen. Der Reset-Schalter befindet sich rechts vom Netzanschluss neben dem Kontakt zum Tastensatz und anderen programmierten Funktionen. Gespeicherte Ereignisse werden nicht gelöscht.

- SCHRITT 4: Die Stromzufuhr wieder einschalten.
- SCHRITT 5: Nach etwa 5 Sekunden erscheint ein Text auf dem Display. Der Reset ist erfolgt, die Sprache ist jetzt Englisch.

SCHRITT 6: Alle Einstellungen sind jetzt wie im Lieferzustand.

#### **6. So wird die System-Serie installiert**

Die System-Serie besteht aus stabilen und betriebssicheren Schränken. Falls trotzdem Probleme auftreten sollten, wenden Sie sich bitte uns. Hier erhalten Sie jede Unterstützung und können auch Ersatzteile bestellen.

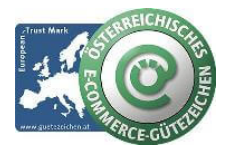

#### **schlüsselmanagement.at | Klaus Madzar**

Blumberggasse 3 - 1160 Wien, Österreich - Onlinevertrieb, an dieser Adresse befindet sich kein Schauraum und kein Verkaufsraum. T: +43(0)1/ 480 56 56 | F: +43(0)1/ 480 55 35 | www.schluesselmanagement.at | office@schluesselmanagement.at DVR: 2110969 | ARA-Lizenznummer: 19909 | ERA-Lizenznummer: 51951 | ANKÖ Firmencode: 80530 | UID: ATU53610409 Gewerbe Behörde Mag.Bezirksamt XVI Wien - Österreichisches E-Commerce Gütezeichen | https://www.guetezeichen.at

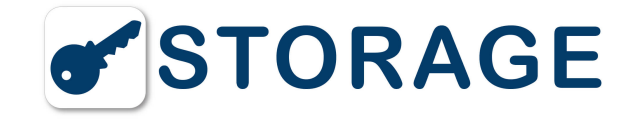

Bitte beachten, dass immer, wenn ein Zubehör oder eine Erweiterungsschrank an die ValueBox angeschlossen wird, eine Neuinstallation (Reset) erfolgen muss. Damit erfolgt eine Aktualisierung des angeschlossenen Zubehörs.

Im Hauptmenü unter Support und System finden Sie kurz gefasste Schritt-für-Schritt-Anleitungen für Installation, Inbetriebnahme und Neuinstallation. Ausführlichere Beschreibungen, auch für die Programmierung anderer Funktionen sind im Handbuch des jeweiligen Produkts enthalten.

#### **7. Installation Schritt-für-Schritt**

SCHRITT 1: Die Servicetür mithilfe des Schlüssels öffnen.

SCHRITT 2: Das mitgelieferte 230V-Netzkabel an die Klemme auf der Schaltkreiskarte anschließen (Skizze im Handbuch).

a) Das Kabel wird von der Vorderseite oder an der Unterseite der Vorderseite verlegt, die vorgestanzt ist, damit eine Öffnung hergestellt werden kann.

b) Das braune und das blaue Kabel werden an die Klemme angeschlossen. Das blaue Kabel wird an N und das braune Kabel an F angeschlossen.

c) Das grün/gelbe Kabel wird mit der Erdungsschraube neben der Klemme angeschlossen.

Es ist wichtig, dass das grün/gelbe Kabel korrekt angeschlossen wird, denn es ist der Erdungsschutzschalter

# **FAQ ValueBox Expansion**

#### **1. Expansions-Serie installieren**

Alle Erweiterungsschränke werden über den Hauptschrank gesteuert.

Bei Anschluss eines Erweiterungsschranks muss der Schrank stromlos gemacht werden, damit der neue Schrank im Hauptschrank registriert werden kann.

Danach die Stromzufuhr wieder einschalten, der neue Schrank ist damit im System.

# **FAQ ValueBox KeyWin Light**

**1. Informationen zur Software KeyWin Light**

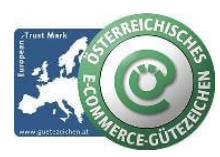

#### **schlüsselmanagement.at | Klaus Madzar**

Blumberggasse 3 - 1160 Wien, Österreich - Onlinevertrieb, an dieser Adresse befindet sich kein Schauraum und kein Verkaufsraum. T: +43(0)1/ 480 56 56 | F: +43(0)1/ 480 55 35 | www.schluesselmanagement.at | office@schluesselmanagement.at DVR: 2110969 | ARA-Lizenznummer: 19909 | ERA-Lizenznummer: 51951 | ANKÖ Firmencode: 80530 | UID: ATU53610409 Gewerbe Behörde Mag.Bezirksamt XVI Wien - Österreichisches E-Commerce Gütezeichen | https://www.guetezeichen.at

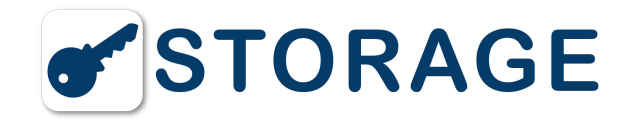

uxuuschtuessettresorat

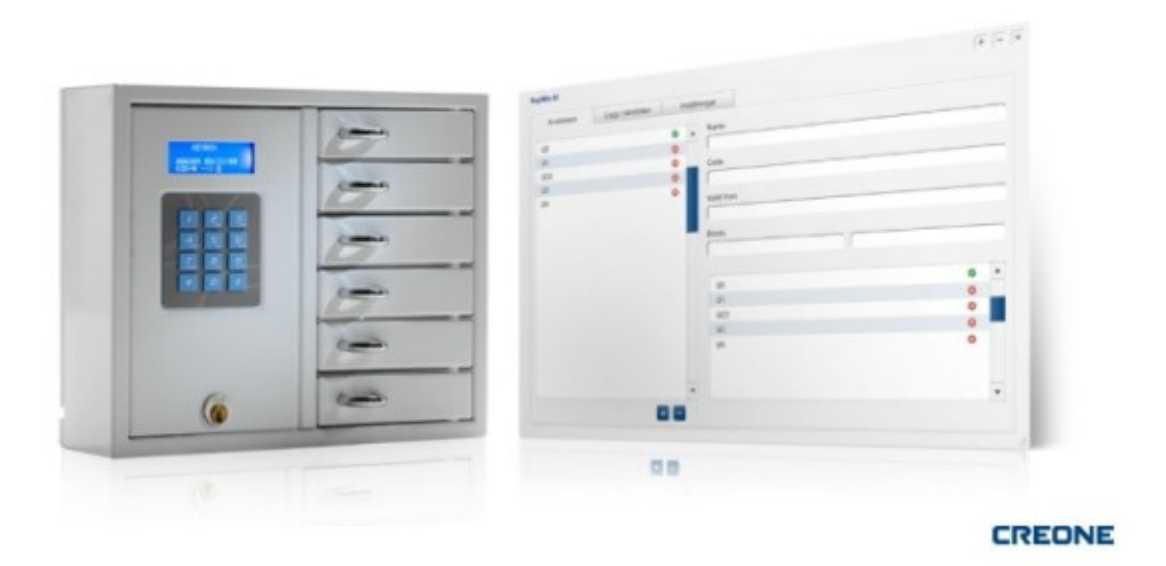

KeyWin Light ist auch die Software für die **ValueBox Serie System**.

Mit Hilfe eines USB-Sticks und eines Servicecodes erhalten Sie Kontrolle und Steuerung. Auf den USB-Stick wird auch ein Ereignisprotokoll geladen, dass Sie dann am PC bearbeiten können.

Sie können Codes hinzufügen, bearbeiten oder löschen sowie im Ereignisprotokoll nach bestimmten Informationen suchen und diese über den USB-Stick wieder in den Speicher des Schranks laden.

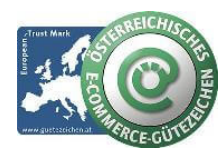

**schlüsselmanagement.at | Klaus Madzar**

Blumberggasse 3 - 1160 Wien, Österreich - Onlinevertrieb, an dieser Adresse befindet sich kein Schauraum und kein Verkaufsraum. T: +43(0)1/ 480 56 56 | F: +43(0)1/ 480 55 35 | www.schluesselmanagement.at | office@schluesselmanagement.at DVR: 2110969 | ARA-Lizenznummer: 19909 | ERA-Lizenznummer: 51951 | ANKÖ Firmencode: 80530 | UID: ATU53610409 Gewerbe Behörde Mag.Bezirksamt XVI Wien - Österreichisches E-Commerce Gütezeichen | https://www.guetezeichen.at